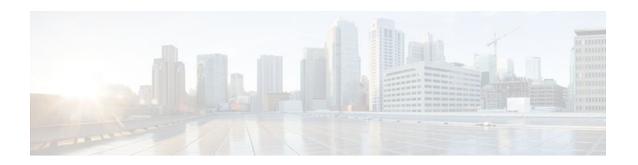

# **Byte-Based Weighted Random Early Detection**

Last Updated: December 8, 2011

This module explains how to enable byte-based Weighted Random Early Detection (WRED), and set byte-based queue limits and WRED thresholds.

- Finding Feature Information, page 1
- Restrictions for Byte-Based Weighted Random Early Detection, page 1
- Information About Byte-Based Weighted Random Early Detection, page 2
- How to Configure Byte-Based Weighted Random Early Detection, page 2
- Configuration Examples for Byte-Based Weighted Random Early Detection, page 12
- Additional References, page 13
- Feature Information for Byte-Based Weighted Random Early Detection, page 14

## **Finding Feature Information**

Your software release may not support all the features documented in this module. For the latest feature information and caveats, see the release notes for your platform and software release. To find information about the features documented in this module, and to see a list of the releases in which each feature is supported, see the Feature Information Table at the end of this document.

Use Cisco Feature Navigator to find information about platform support and Cisco software image support. To access Cisco Feature Navigator, go to <a href="https://www.cisco.com/go/cfn">www.cisco.com/go/cfn</a>. An account on Cisco.com is not required.

# Restrictions for Byte-Based Weighted Random Early Detection

- WRED is only useful when the bulk of the traffic is TCP/IP traffic. With TCP, dropped packets indicate congestion, so the packet source will reduce its transmission rate. With other protocols, packet sources may not respond or may resend dropped packets at the same rate. Thus, dropping packets does not decrease congestion.
- You cannot configure byte-based WRED on a class in which the queue-limit is configured in milliseconds or packets.

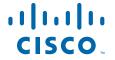

# **Information About Byte-Based Weighted Random Early Detection**

- Changes in functionality of WRED, page 2
- Changes in Queue Limit and WRED Thresholds, page 2

### **Changes in functionality of WRED**

This feature extends the functionality of WRED. In previous releases, you specified the WRED actions based on the number of packets. With the byte-based WRED, you can specify WRED actions based on the number of bytes.

### **Changes in Queue Limit and WRED Thresholds**

In Cisco IOS XE Release 2.4, the Cisco ASR 1000 Series Aggregation Services Routers support the addition of bytes as a unit of configuration for both queue limits and WRED thresholds. Therefore, as of this release, packet-based and byte-based limits are configurable, with some restrictions.

# How to Configure Byte-Based Weighted Random Early Detection

- Configuring Byte-Based WRED, page 2
- Configuring the Queue Depth and WRED Thresholds, page 4
- Changing the Queue Depth and WRED Threshold Unit Modes, page 8
- Verifying the Configuration for Byte-Based WRED, page 11

### **Configuring Byte-Based WRED**

#### **SUMMARY STEPS**

- 1. enable
- 2. configure terminal
- 3. class-map class-map-name
- **4. match ip precedence** ip-precedence-value
- 5. exi
- **6. policy-map** *policy-name*
- 7. class class-name
- 8. random-detect
- 9. random-detect precedence precedence min-threshold bytes max-threshold bytes mark-probdenominator

### **DETAILED STEPS**

| C         | command or Action                         | Purpose                                                                                                    |
|-----------|-------------------------------------------|----------------------------------------------------------------------------------------------------|
| Step 1 er | nable                                     | Enables privileged EXEC mode.                                                                                                    |
|           |                                           | Enter your password if prompted.                                                                                                    |
| Е         | xample:                                   |                                                                                                    |
| Ro        | outer> enable                             |                                                                                                    |
| Step 2 co | onfigure terminal                         | Enters global configuration mode.                                                                                                    |
|           |                                           |                                                                                                    |
| E         | xample:                                   |                                                                                                    |
| Ro        | outer# configure terminal                 |                                                                                                    |
| Step 3 cl | lass-map class-map-name                   | Specifies the user-defined name of the traffic class.                                                                                                    |
| -         |                                           |                                                                                                    |
|           | xample:                                   |                                                                                                    |
|           | outer(config)# class-map cl               |                                                                                                    |
| Step 4 m  | natch ip precedence ip-precedence-value   | Specifies up to eight IP Precedence values used as match criteria.                                                                                                    |
| Е         | xample:                                   |                                                                                                    |
|           | outer(config-cmap)# match ip precedence 1 |                                                                                                    |
| Step 5 ex |                                           | Exits from class-map configuration mode.                                                                                                    |
| •         |                                           |                                                                                                    |
| Ex        | xample:                                   |                                                                                                    |
| Ro        | outer(config-cmap)# exit                  |                                                                                                    |
| Step 6 pc | olicy-map policy-name                     | Specifies the name of the traffic policy to configure.                                                                                                    |
|           |                                           |                                                                                                    |
| Е         | xample:                                   |                                                                                                    |
| Ro        | outer(config)# policy-map pl              |                                                                                                    |
| Step 7 cl | lass class-name                           | Specifies the name of a predefined traffic class, which was configured with the <b>class-map</b> command,                                                                                                    |
| Е         | xample:                                   | used to classify traffic to the traffic policy.                                                                                                    |
|           |                                           | T. Control of the control of the con |

|        | Command or Action                                                                                     | Purpose                                                            |
|--------|----------------------------------------------------------------------------------------------------|--------------------------------------------------------------------|
| Step 8 | random-detect                                                                                         | Enables WRED.                                                      |
|        |                                                                                                    |                                                                    |
|        | Example:                                                                                              |                                                                    |
|        | Router(config-pmap-c)# random-detect                                                                  |                                                                    |
| Step 9 | random-detect precedence precedence min-threshold bytes max-<br>threshold bytes mark-prob-denominator | Configures the parameters for bytes with a specific IP precedence. |
|        | Example:                                                                                              |                                                                    |
|        | Example:                                                                                              |                                                                    |
|        | Router(config-pmap-c)# random-detect precedence 1 2000 bytes 3000 bytes 200                           |                                                                    |

## Configuring the Queue Depth and WRED Thresholds

Be sure that your configuration satisfies the following conditions when configuring the queue depth and WRED thresholds:

- When configuring byte-based mode, the queue limit must be configured prior to the WRED threshold and before the service policy is applied.
- When setting the queue depth and WRED thresholds in an enhanced QoS policies aggregation
  configuration, the limits are supported only for the default class at a subinterface policy map and for
  any classes at the main interface policy map.

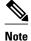

Consider the following restrictions when you configure the queue depth and WRED thresholds:

- Do not configure the queue limit unit before you configure a queueing feature for a traffic class.
- If you do not configure a queue limit, then the default mode is packets.
- When you configure WRED thresholds, the following restrictions apply:
  - The WRED threshold must use the same unit as the queue limit. For example, if the queue limit is in packets, then the WRED thresholds also must be in packets.
  - If you do not configure a queue limit in bytes, then the default mode is packets and you must also configure the WRED threshold in packets.
  - The queue limit size must be greater than the WRED threshold.
- The unit modes for either the queue limit or WRED thresholds cannot be changed dynamically after a service policy is applied.

>

#### **SUMMARY STEPS**

- 1. enable
- 2. configure terminal
- **3. policy-map** *policy-map-name*
- 4. class class-name
- **5.** *qos-queueing-feature*
- **6. queue-limit** *queue-limit-size* [**bytes** | **packets**]
- 7. random-detect [dscp-based | prec-based]
- **8.** Do one of the following:
  - **random-detect dscp** dscp-value {min-threshold max-threshold | min-threshold bytes max-threshold bytes} [max-probability-denominator]
  - •
  - **random-detect precedence** precedence {min-threshold max-threshold | min-threshold bytes max-threshold bytes} max-probability-denominator

#### **DETAILED STEPS**

|        | Command or Action                         | Purpose                                                       |
|--------|-------------------------------------------|---------------------------------------------------------------|
| Step 1 | enable                                    | Enables privileged EXEC mode.                                 |
|        |                                           | Enter your password if prompted.                              |
|        | Example:                                  |                                                               |
|        | Router> enable                            |                                                               |
| Step 2 | configure terminal                        | Enters global configuration mode.                             |
|        |                                           |                                                               |
|        | Example:                                  |                                                               |
|        | Router# configure terminal                |                                                               |
| Step 3 | policy-map policy-map-name                | Specifies the name of the traffic policy that you want to     |
|        |                                           | configure or modify and enters policy-map configuration mode. |
|        | Example:                                  |                                                               |
|        | Router(config)# policy-map main-interface |                                                               |
| Step 4 | class class-name                          | Specifies the name of the traffic class and enters policy-map |
|        |                                           | class configuration mode.                                     |
|        | Example:                                  |                                                               |
|        | Router(config-pmap)# class AF1            |                                                               |

|        | Command or Action                                                                                                    | Purpose                                                                                                    |
|--------|----------------------------------------------------------------------------------------------------|----------------------------------------------------------------------------------------------------|
| Step 5 | qos-queueing-feature                                                                                                    | Enters a QoS configuration command. Some of the queueing features that are currently supported are <b>bandwidth</b> , <b>priority</b> , and <b>shape</b> .                                                                                                    |
|        | Example:  Router(config-pmap-c)# bandwidth remaining ratio 90                                                                                                    | Note Multiple QoS queueing commands can be entered at this step. However, due to dependencies between the queue limit and WRED thresholds, you should configure WRED after you configure the queue limit.                                                                                                    |
| Step 6 | queue-limit queue-limit-size [bytes   packets]                                                                                                    | Specifies the maximum number (from 1 to 8192000) of bytes or packets that the queue can hold for this class.                                                                                                    |
|        | <pre>Example: Router(config-pmap-c)# queue-limit 547500 bytes</pre>                                                                                                    |                                                                                                    |
| Step 7 | random-detect [dscp-based   prec-based]                                                                                                    | Enables WRED in either DSCP-based mode or precedence-based mode.                                                                                                    |
|        | Example:                                                                                                    |                                                                                                    |
|        | Router(config-pmap-c)# random-detect dscp-based                                                                                                    |                                                                                                    |
| Step 8 | Do one of the following:  • random-detect dscp dscp-value {min-threshold max-threshold   min-threshold bytes max-threshold bytes} [max-probability-denominator]  • random-detect precedence precedence {min-threshold max-threshold   min-threshold bytes max-threshold bytes} max-probability-denominator  Example: | Configures WRED parameters for a particular DSCP value or IP precedence.  Note Use the <i>min-threshold max-threshold</i> arguments without the <b>bytes</b> keyword to configure packet-based thresholds, when the <b>queue-limit</b> unit is also packets (the default). Alternatively, use these arguments with the <b>bytes</b> keyword when the <b>queue-limit</b> unit is configured in bytes. |
|        | Router(config-pmap-c)# random-detect precedence 8 750000 bytes 750000 bytes                                                                                                    |                                                                                                    |

#### **Examples**

#### **Correct Configuration**

#### **Invalid Configuration**

#### **Correct Configuration**

#### **Invalid Configuration**

The following examples show both correct and invalid configurations to demonstrate some of the restrictions.

The following example shows the correct usage of setting the queue limit in bytes mode after the **bandwidth remaining ratio** queueing feature has been configured for a traffic class:

```
class AF1
  bandwidth remaining ratio 90
    queue-limit 750000 bytes
```

The following example shows an invalid configuration for the queue limit in bytes mode before the **bandwidth remaining ratio** queueing feature has been configured for a traffic class:

```
class AF1
   queue-limit 750000 bytes
        bandwidth remaining ratio 90
```

The following example shows the correct usage of setting the queue limit in bytes mode after the **bandwidth remaining ratio** queueing feature has been configured for a traffic class, followed by the setting of the thresholds for WRED in compatible byte mode:

```
class AF1
  bandwidth remaining ratio 90
    queue-limit 750000 bytes
    random-detect dscp-based
    random-detect dscp 8 750000 bytes 750000 bytes
```

This example shows an invalid configuration of the WRED threshold in bytes without any queue limit configuration, which therefore defaults to a packet-based queue depth. Therefore, the WRED threshold must also be in packets:

```
class AF1
  bandwidth remaining ratio 90
  random-detect dscp-based
  random-detect dscp 8 750000 bytes 750000 bytes
```

## **Changing the Queue Depth and WRED Threshold Unit Modes**

#### **SUMMARY STEPS**

- 1. enable
- 2. configure terminal
- **3**. **interface** *type number*
- 4. no service-policy output policy-map-name
- 5. exit
- **6. policy-map** *policy-map-name*
- 7. class class-name
- **8.** queue-limit queue-limit-size [bytes | packets]
- **9.** Do one of the following:
  - **no random-detect dscp** *dscp-value* {*min-threshold max-threshold* | *min-threshold* **bytes** *max-threshold* **bytes**} [*max-probability-denominator*]
  - in esticia syces) [man productiny denominator]
  - **no random-detect precedence** *precedence* {min-threshold max-threshold | min-threshold **bytes** max-threshold **bytes**} max-probability-denominator

**10.** Do one of the following:

- random-detect dscp dscp-value {min-threshold max-threshold | min-threshold bytes max-threshold bytes} [max-probability-denominator]
- .
- random-detect precedence precedence {min-threshold max-threshold min-threshold bytes max-threshold bytes} max-probability-denominator

#### **DETAILED STEPS**

|        | Command or Action          | Purpose                           |
|--------|----------------------------|-----------------------------------|
| Step 1 | enable                     | Enables privileged EXEC mode.     |
|        |                            | Enter your password if prompted.  |
|        | Example:                   |                                   |
|        | Router> enable             |                                   |
| Step 2 | configure terminal         | Enters global configuration mode. |
|        |                            |                                   |
|        | Example:                   |                                   |
|        | Router# configure terminal |                                   |

|        | Command or Action                                                                 | Purpose                                                                                                    |
|--------|-----------------------------------------------------------------------------------|----------------------------------------------------------------------------------------------------|
| Step 3 | interface type number                                                             | Specifies the interface where you want to remove a service policy, and enters interface configuration mode.  |
|        | Example:                                                                          |                                                                                                    |
|        | Router(config)# policy-map main-interface                                         |                                                                                                    |
| Step 4 | no service-policy output policy-map-name                                          | Removes a service policy applied to the specified interface.                                                 |
|        | Example:                                                                          |                                                                                                    |
|        | <pre>Router(config-if)# no service-policy output main-<br/>interface-policy</pre> |                                                                                                    |
| Step 5 | exit                                                                              | Exits interface configuration mode and returns you to global configuration mode.                             |
|        | Example:                                                                          |                                                                                                    |
|        | Router(config-if)# exit                                                           |                                                                                                    |
| Step 6 | policy-map policy-map-name                                                        | Specifies the name of the Traffic policy that you want to modify and enters policy-map configuration mode.   |
|        | Example:                                                                          |                                                                                                    |
|        | Router(config)# policy-map main-interface-policy                                  |                                                                                                    |
| Step 7 | class class-name                                                                  | Specifies the name of the traffic class and enters policy-map class configuration mode.                      |
|        | Example:                                                                          |                                                                                                    |
|        | Router(config-pmap)# class AF1                                                    |                                                                                                    |
| Step 8 | queue-limit queue-limit-size [bytes   packets]                                    | Specifies the maximum number (from 1 to 8192000) of bytes or packets that the queue can hold for this class. |
|        | Example:                                                                          |                                                                                                    |
|        | Router(config-pmap-c)# queue-limit 5000 packets                                   |                                                                                                    |
|        |                                                                                   |                                                                                                    |

|         | Command or Action                                                                                                    | Purpose                                                                                                    |
|---------|----------------------------------------------------------------------------------------------------|----------------------------------------------------------------------------------------------------|
| Step 9  | Do one of the following:  • no random-detect dscp dscp-value {min-threshold max-threshold   min-threshold bytes max-threshold bytes} [max-probability-denominator] •                                                                                                    | Removes the previously configured WRED parameters for a particular DSCP value or IP precedence.                                                                                                    |
|         | <ul> <li>no random-detect precedence precedence {min-threshold max-threshold   min-threshold bytes max-threshold bytes} max-probability-denominator</li> </ul>                                                                                                    |                                                                                                    |
|         | Example:                                                                                                    |                                                                                                    |
|         | Router(config-pmap-c)# no random-detect dscp 8 750000 bytes 750000 bytes                                                                                                    |                                                                                                    |
| Step 10 | <ul> <li>random-detect dscp dscp-value {min-threshold max-threshold   min-threshold bytes max-threshold bytes} [max-probability-denominator]</li> <li>random-detect precedence precedence {min-threshold max-threshold   min-threshold bytes   max-probability-denominator</li> </ul> | Configures WRED parameters for a particular DSCP value or IP precedence.  Note Use the <i>min-threshold max-threshold</i> arguments without the <b>bytes</b> keyword to configure packet-based thresholds, when the queue-limit unit is also packets (the default). Alternatively, use these arguments with the <b>bytes</b> keyword when the queue-limit unit is configured in bytes. |
|         | Example:                                                                                                    |                                                                                                    |
|         | Router(config-pmap-c)# random-detect dscp 8 4000 4000                                                                                                    |                                                                                                    |

#### **Examples**

The following example shows how to change the queue depth and WRED thresholds to packet-based values once a service policy has been applied to an interface:

```
interface GigabitEthernet1/2/0
no service-policy output main-interface-policy
end
policy-map main-interface-policy
class AF1
    queue-limit 5000 packets
    no random-detect dscp 8 750000 bytes 750000 bytes
    random-detect dscp 8 4000 4000
```

## **Verifying the Configuration for Byte-Based WRED**

#### **SUMMARY STEPS**

- 1. show policy-map
- The show policy-map interface command shows output for an interface that is configured for byte-based WRED.

#### **DETAILED STEPS**

#### Step 1 show policy-map

The **show policy-map** command shows the output for a service policy called pol1 that is configured for byte-based WRED.

#### Example:

```
Router# show policy-map
Policy Map pol1
  Class class c1
Bandwidth 10 (%)
exponential weight 9
       class min-threshold(bytes) max-threshold(bytes) mark-probability
                                                                1/10
        1
                20000
                                        30000
                                                                1/10
        2
                                                                1/10
        3
                                                                1/10
        4
                                                                1/10
        5
                                                                1/10
                                                                1/10
                                                                1/10
        rsvp
                                                                1/10
```

**Step 2** The **show policy-map interface** command shows output for an interface that is configured for byte-based WRED.

#### **Example:**

```
Router# show policy-map interface
serial3/1
Service-policy output: pol
Class-map: silver (match-all)
366 packets, 87840 bytes
30 second offered rate 15000 bps, drop rate 300 bps
Match: ip precedence 1
Oueueing
Output Queue: Conversation 266
Bandwidth 10 (%)
(pkts matched/bytes matched) 363/87120
\tt depth/total\ drops/no-buffer\ drops)\ 147/38/0
exponential weight: 9
mean queue depth: 25920
         e depun __
Transmitted
                           Random drop
                                            Tail drop
                                                           Minimum Maximum Mark
         pkts/bytes
                                            pkts/bytes
                           pkts/bytes
                                                           thresh thresh prob
                                                            (bytes) (bytes)
                                                  0/0
                                                            20000
                                                                     40000 1/10
40000 1/10
0
              0/0
                                0/0
            328/78720
1
                               38/9120
                                                  0/0
                                                            22000
                                                  0/0
                                                            24000
                                                                     40000 1/10
```

| 3 | 0/0 | 0/0 | 0/0 | 26000 | 40000 | 1/10 |
|---|-----|-----|-----|-------|-------|------|
| 4 | 0/0 | 0/0 | 0/0 | 28000 | 40000 | 1/10 |

# **Configuration Examples for Byte-Based Weighted Random Early Detection**

• Example Configuring Byte-Based WRED, page 12

### **Example Configuring Byte-Based WRED**

The following example shows a service policy called wred-policy that sets up byte-based WRED for a class called prec2 and for the default class. The policy is then applied to Fast Ethernet interface 0/0/1.

```
policy wred-policy
class prec2
bandwidth 1000
random-detect
random-detect precedence 2 100 bytes 200 bytes 10
class class-default
random-detect
random-detect
random-detect precedence 4 150 bytes 300 bytes 15
random-detect precedence 6 200 bytes 400 bytes 5
interface fastethernet0/0/1
service-policy output wred-policy
```

The following example shows the byte-based WRED results for the service policy attached to Ethernet interface 0/0/1.

```
Router# show policy-map interface
Ethernet0/0/1
Service-policy output: wred-policy (1177)
Class-map: prec2 (match-all) (1178/10)
0 packets, 0 bytes
5 minute offered rate 0 bps, drop rate 0 bps
Match: ip precedence 2 (1179)
Oueueing
queue limit 62500 bytes
(queue depth/total drops/no-buffer drops) 0/0/0
(pkts queued/bytes queued) 0/0
bandwidth 1000 (kbps)
Exp-weight-constant: 9 (1/512)
Mean queue depth: 0 bytes
          Transmitted
                             Random drop
                                              Tail drop Minimum
                                                                        Maximum
                                                                                     Mark
          pkts/bytes
                            pkts/bytes
                                              pkts/bytes thresh
                                                                         thresh
                                                                                     prob
                                                           bvtes
                                                                         bvtes
0
              0/0
                                 0/0
                                                   0/0
                                                                                    1/10
                                                           15625
                                                                          31250
              0/0
                                 0/0
                                                   0/0
                                                           17578
                                                                         31250
                                                                                    1/10
              0/0
                                                             100
                                                                            200
3
              0/0
                                 0/0
                                                   0/0
                                                           21484
                                                                          31250
                                                                                    1/10
                                                   0/0
                                                                         31250
              0/0
                                 0/0
                                                           23437
                                                                                    1/10
              0/0
                                 0/0
                                                   0/0
                                                           25390
                                                                          31250
                                                                                    1/10
              0/0
                                 0/0
                                                   0/0
                                                           27343
                                                                          31250
                                                                                    1/10
                                                           29296
                                                                          31250
Class-map: class-default (match-any) (1182/0)
0 packets, 0 bytes
5 minute offered rate 0 bps, drop rate 0 bps
           (1183)
Match: any
0 packets, 0 bytes
```

5 minute rate 0 bps queue limit 562500 bytes (queue depth/total drops/no-buffer drops) 0/0/0 (pkts queued/bytes queued) 0/0 Exp-weight-constant: 9 (1/512) Mean queue depth: 0 bytes

| mean que | eue ueptii. O bytes | 5           |            |          |         |      |
|----------|---------------------|-------------|------------|----------|---------|------|
| class    | Transmitted         | Random drop | Tail drop  | Minimum  | Maximum | Mark |
|          | pkts/bytes          | pkts/bytes  | pkts/byte: | s thresh | thresh  | prob |
|          |                     |             |            | bytes    | bytes   |      |
| 0        | 0/0                 | 0/0         | 0/0        | 140625   | 281250  | 1/10 |
| 1        | 0/0                 | 0/0         | 0/0        | 158203   | 281250  | 1/10 |
| 2        | 0/0                 | 0/0         | 0/0        | 175781   | 281250  | 1/10 |
| 3        | 0/0                 | 0/0         | 0/0        | 193359   | 281250  | 1/10 |
| 4        | 0/0                 | 0/0         | 0/0        | 150      | 300     | 1/15 |
| 5        | 0/0                 | 0/0         | 0/0        | 228515   | 281250  | 1/10 |
| 6        | 0/0                 | 0/0         | 0/0        | 200      | 400     | 1/5  |
| 7        | 0/0                 | 0/0         | 0/0        | 263671   | 281250  | 1/10 |
|          |                     |             |            |          |         |      |

# **Additional References**

#### **Related Documents**

| Related Topic      | Document Title                                              |
|--------------------|-------------------------------------------------------------|
| Cisco IOS commands | Cisco IOS Master Commands List, All Releases                |
| QoS Commands       | Cisco IOS Quality of Service Solutions Command<br>Reference |
| Modular QoS CLI    | Modular Quality of Service Command-Line Interface module    |

#### **Standards**

| Standard                                                                                              | Title |
|----------------------------------------------------------------------------------------------------|-------|
| No new or modified standards are supported, and support for existing standards has not been modified. |       |

#### **MIBs**

| MIB                                                                                         | MIBs Link                                                                                                    |
|---------------------------------------------------------------------------------------------|----------------------------------------------------------------------------------------------------|
| No new or modified MIBs are supported, and support for existing MIBs has not been modified. | To locate and download MIBs for selected platforms, Cisco IOS XE software releases, and feature sets, use Cisco MIB Locator found at the following URL: |
|                                                                                             | http://www.cisco.com/go/mibs                                                                                                    |

#### **RFCs**

| RFC                                                                                         | Title |
|---------------------------------------------------------------------------------------------|-------|
| No new or modified RFCs are supported, and support for existing RFCs has not been modified. |       |

#### **Technical Assistance**

| Description                                                                                                    | Link                                              |
|----------------------------------------------------------------------------------------------------|---------------------------------------------------|
| The Cisco Support and Documentation website provides online resources to download documentation, software, and tools. Use these resources to install and configure the software and to troubleshoot and resolve technical issues with Cisco products and technologies. Access to most tools on the Cisco Support and Documentation website requires a Cisco.com user ID and password. | http://www.cisco.com/cisco/web/support/index.html |

# Feature Information for Byte-Based Weighted Random Early Detection

The following table provides release information about the feature or features described in this module. This table lists only the software release that introduced support for a given feature in a given software release train. Unless noted otherwise, subsequent releases of that software release train also support that feature.

Use Cisco Feature Navigator to find information about platform support and Cisco software image support. To access Cisco Feature Navigator, go to <a href="https://www.cisco.com/go/cfn">www.cisco.com/go/cfn</a>. An account on Cisco.com is not required.

Table 1 Feature Information for Byte-Based Weighted Random Early Detection

| Feature Name                               | Releases                 | Feature Information                                                                                                    |
|--------------------------------------------|--------------------------|----------------------------------------------------------------------------------------------------|
| Byte-Based Weighted Random Early Detection | Cisco IOS XE Release 2.4 | The Byte-Based Weighted Random Early Detection feature extends the functionality of WRED. In previous releases, you specified the WRED actions based on the number of packets. With the byte-based WRED, you can specify WRED actions based on the number of bytes. |
|                                            |                          | This feature was introduced on Cisco ASR 1000 Series Routers.                                                                                                    |
|                                            |                          | The following commands were introduced or modified: random-detect, random-detect precedence, show policy-map, show policy-map interface.                                                                                                    |

Cisco and the Cisco logo are trademarks or registered trademarks of Cisco and/or its affiliates in the U.S. and other countries. To view a list of Cisco trademarks, go to this URL: www.cisco.com/go/trademarks. Third-party trademarks mentioned are the property of their respective owners. The use of the word partner does not imply a partnership relationship between Cisco and any other company. (1110R)

Any Internet Protocol (IP) addresses and phone numbers used in this document are not intended to be actual addresses and phone numbers. Any examples, command display output, network topology diagrams, and other figures included in the document are shown for illustrative purposes only. Any use of actual IP addresses or phone numbers in illustrative content is unintentional and coincidental.

© 2011 Cisco Systems, Inc. All rights reserved.